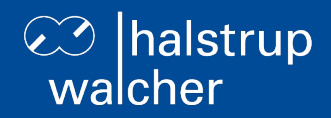

# **Bus description PSD4xx positioning system – EtherCAT**

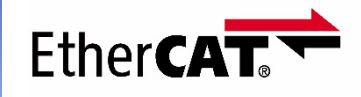

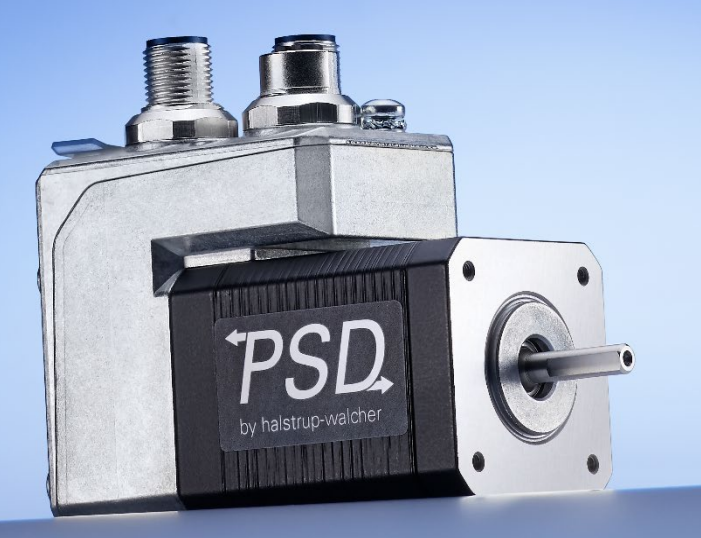

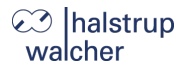

General

halstrup-walcher GmbH Stegener Straße 10 79199 Kirchzarten Germany

Tel. +49 7661 39 63-0 [info@halstrup-walcher.com](mailto:info@halstrup-walcher.com) [www.halstrup-walcher.com](http://www.halstrup-walcher.com/)

#### **© 2025**

The manufacturer owns the copyright to this instruction manual. It contains technical data, instructions and drawings detailing the device's features and how to use them. It must not be copied either wholly or in part or made available to third parties.

The instruction manual is part of the product. Please read this manual carefully, follow our instructions, and pay special attention to the safety information provided. This instruction manual should be available at all times. Please contact the manufacturer if you do not understand any part of the instructions.

The manufacturer reserves the right to continue developing this device model without documenting such development in each individual case. The manufacturer will be happy to determine whether this manual is up-to-date.

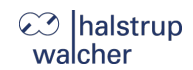

# **Table of Contents**

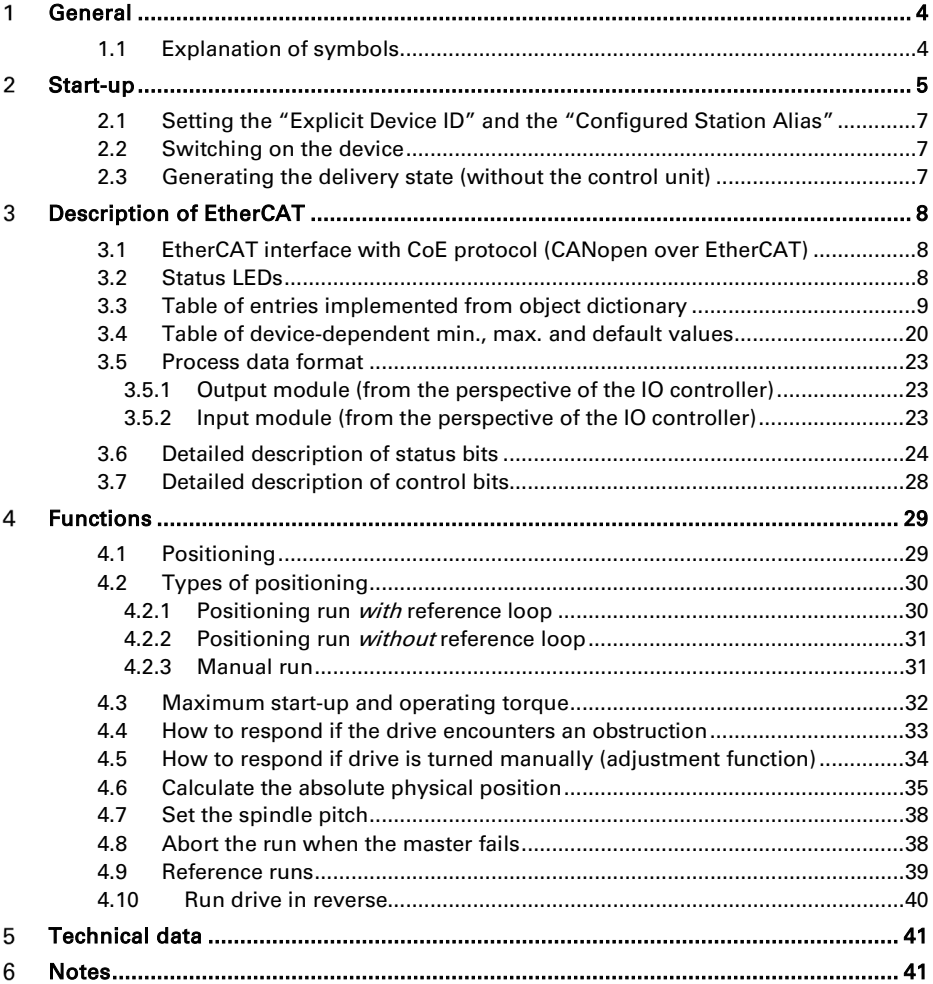

# 23 Ihalstrup walcher

#### <span id="page-3-0"></span>1 **General**

This bus description is to be used for the commissioning and integration of the drive into a field bus system.

Technical data for the electrical connections of your drive can be found in the electrical connector and pin assignment description on the website: [www.halstrup-walcher.de/technicaldocu](http://www.halstrup-walcher.de/technicaldocu)

Please search for "PSD" and select your type, click on "Instruction manuals" and download the "connector and pin assignment" offered for your bus system.

#### <span id="page-3-1"></span>**1.1 Explanation of symbols**

The device has been designed and tested to ensure its safety. However, it may still be dangerous if used inappropriately. Precautions must be taken to prevent the device being used incorrectly by mistake.

The following warnings are used in this instruction manual:

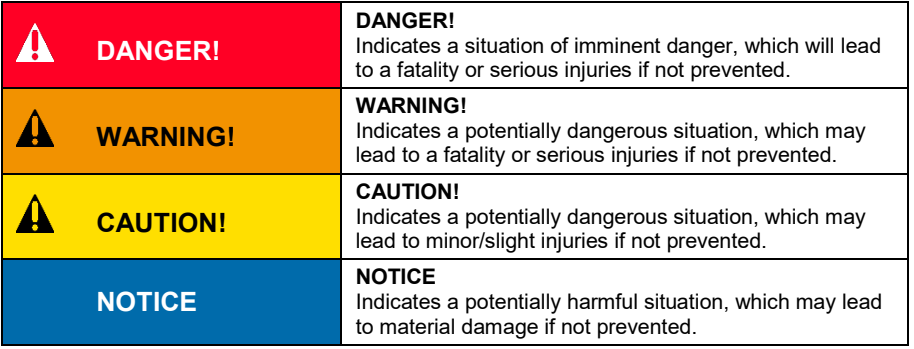

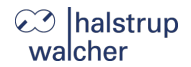

Start-up

#### <span id="page-4-0"></span> $\overline{2}$ **Start-up**

# **WARNING!**

Risk of injury if used inappropriately.

The device must be installed by trained technical personnel.

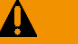

# **WARNING!**

Risk of burns due to hot drive.

The drive can become very hot during operation.

Allow the drive to cool before touching it.

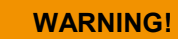

Risk of crushing due to rotary movement.

Do not reach into the working area of the drive when it is still turning.

The user/operator must ensure appropriate protective measures are taken.

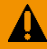

A

Δ

# **WARNING!**

Incorrect assembly can lead to the destruction of the drive.

# **WARNING!**

Check that the supply lines are not pinched or crushed.

Lay the supply lines according to the general and specific local assembly regulations.

If the supply lines have not been delivered together with the device, please select suitable cables for the application.

Do not operate the direct drive if the supply lines are noticeably damaged.

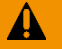

# **WARNING!**

Risk of injury. High contact voltages can occur in the case of malfunctions. This can be prevented by grounding.

# **23** halstrup<br>walcher

 $\mathbf{A}$ 

4

# **CAUTION!**

The drive must be protected against excessive heating. The user/operator must ensure appropriate protective measures are taken.

# **CAUTION!**

Never apply force to the housing of the drive, e.g. for supporting weight.

Start-up

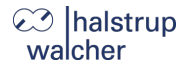

#### <span id="page-6-0"></span>**2.1 Setting the "Explicit Device ID" and the "Configured Station Alias"**

The device's "Explicit Device ID" can be set using the two rotary switches (address switch value > 0). If the address is set to value 0, the "Explicit Device ID" can be set using SDO #2026. In this case, the value is only accepted into the ESC and SII after saving (see SDO #204F) and restarting.

Additionally a "Configured Station Alias" can be assigned via the bus of the EtherCAT master. This value can also be set using SDO #2026. In this case, the value is only accepted into the ESC and Sll after saving (see SDO #204F) and restarting.

#### <span id="page-6-1"></span>**2.2 Switching on the device**

After connecting the supply voltage, you can begin positioning or manual runs immediately.

You can find information about installing the drive as well as electrical connections and pin assignments at the following link: [www.halstrup-walcher.de/technicaldocu](http://www.halstrup-walcher.de/technicaldocu)

Please search for "PSD" and select your type, click on "Instruction manuals" and download the "connector and pin assignment" offered for your bus system.

#### <span id="page-6-2"></span>**2.3 Generating the delivery state (without the control unit)**

The drive can be reset to the delivery state even if no control unit is present.

Generate the delivery state as follows:

- 1) Separate the device from the electrical power supply.
- 2) Set the address switches to 98.
- 3) Switch on the device (control unit and motor voltage).
- 4) The yellow LED now flashes for 10 seconds at 10 Hz. If, during this time period, the address is set to 99, the drive will reset all parameters to the delivery state, save this setting and bring the axle to the mid-position.
- 5) Set the address switch to 00 in order to complete the delivery state.
- 6) Switch the device off.

The 10-second period will be ended early if any communication is established.

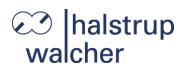

#### <span id="page-7-1"></span><span id="page-7-0"></span>**3.1 EtherCAT interface with CoE protocol (CANopen over EtherCAT)**

#### **The EtherCAT interface uses the CANopen over EtherCAT protocol in accordance with ETG1000.6 Section 5.6:**

One transmit and one receive SDO per device

One asynchronous transmit and receive PDO, active by default

### <span id="page-7-2"></span>**3.2 Status LEDs**

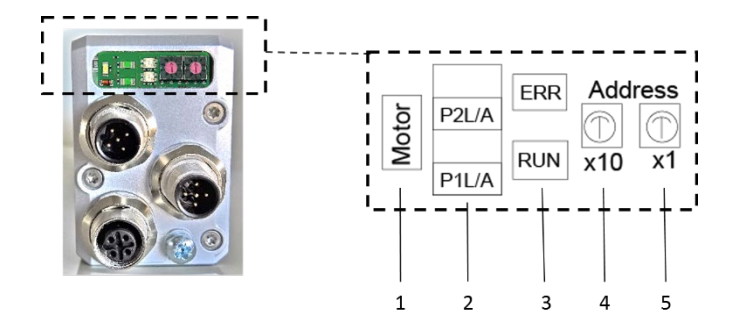

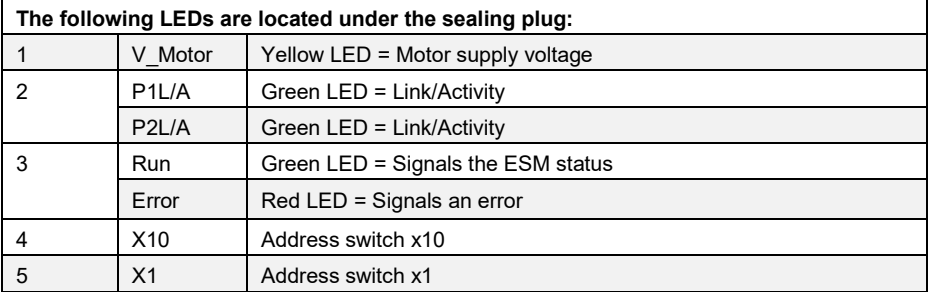

#### **Meaning of the LEDs:**

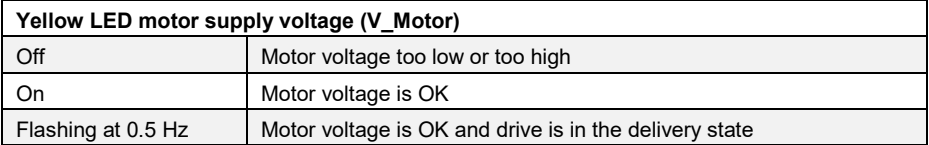

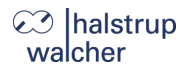

Each of the ports (P1/P2) has an associated green LED for the "Link" and "Activity" states.

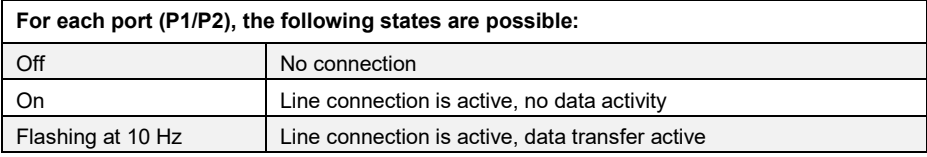

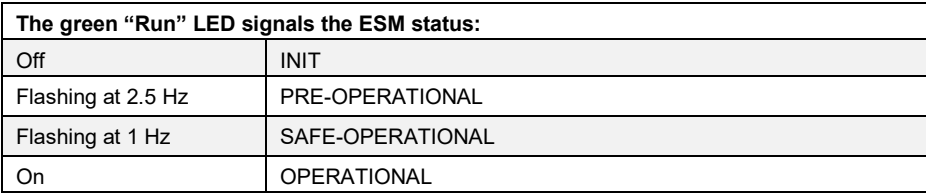

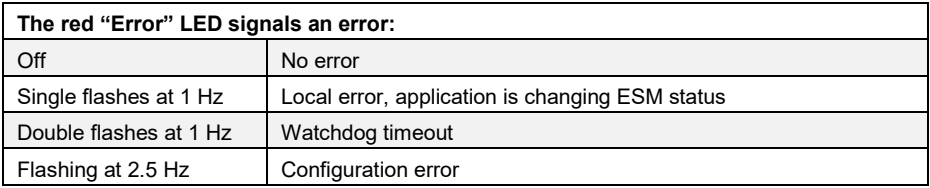

## <span id="page-8-0"></span>**3.3 Table of entries implemented from object dictionary**

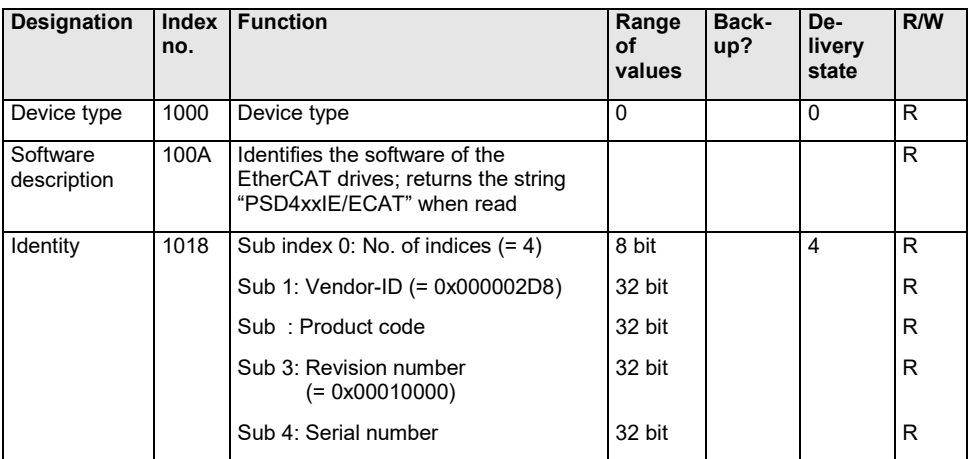

# **⊘** halstrup<br>walcher

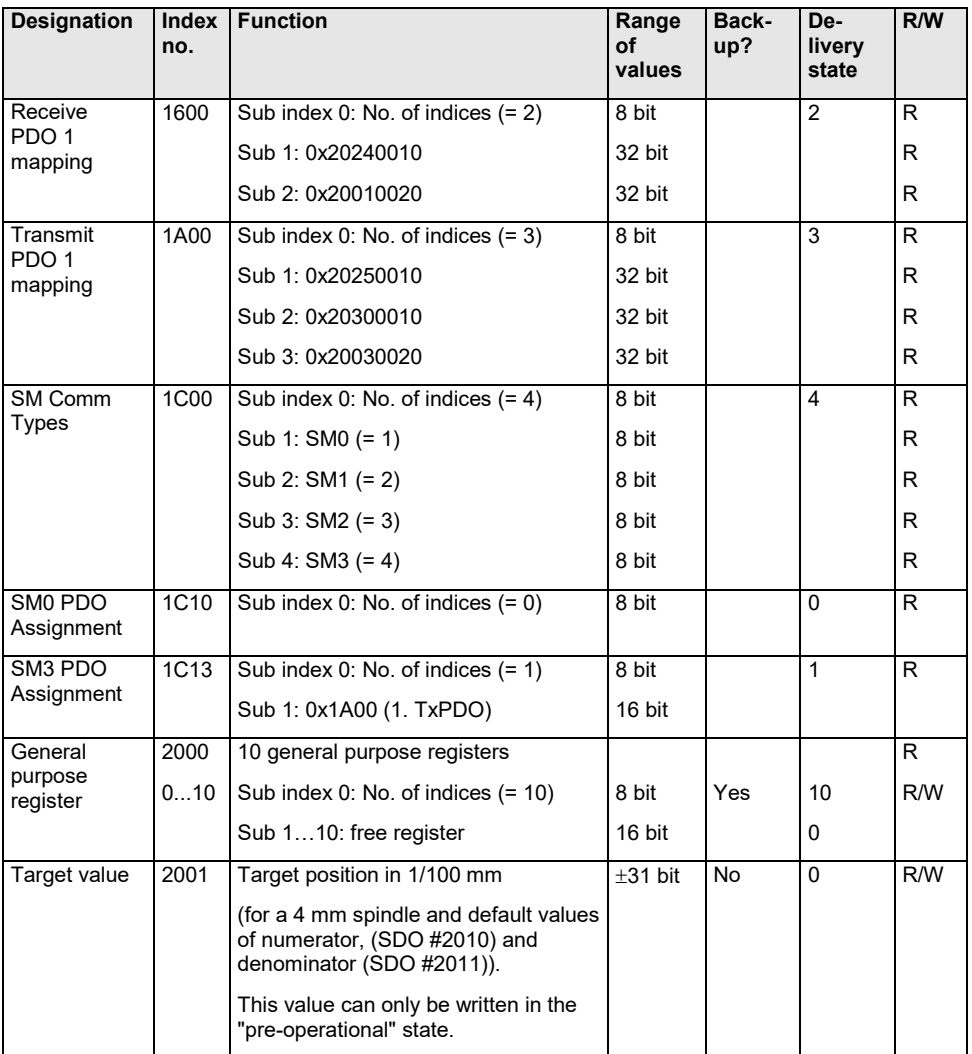

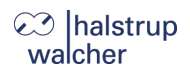

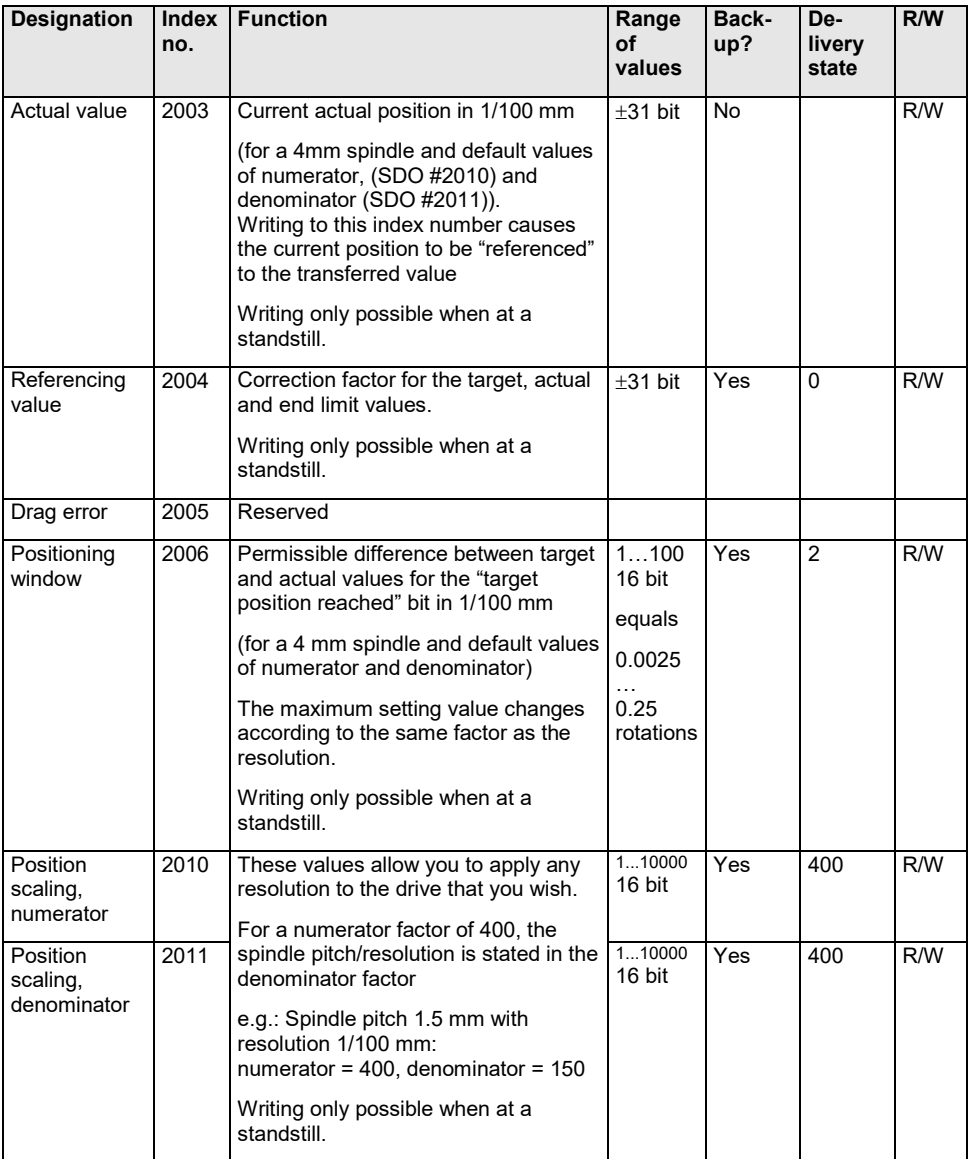

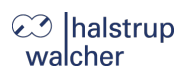

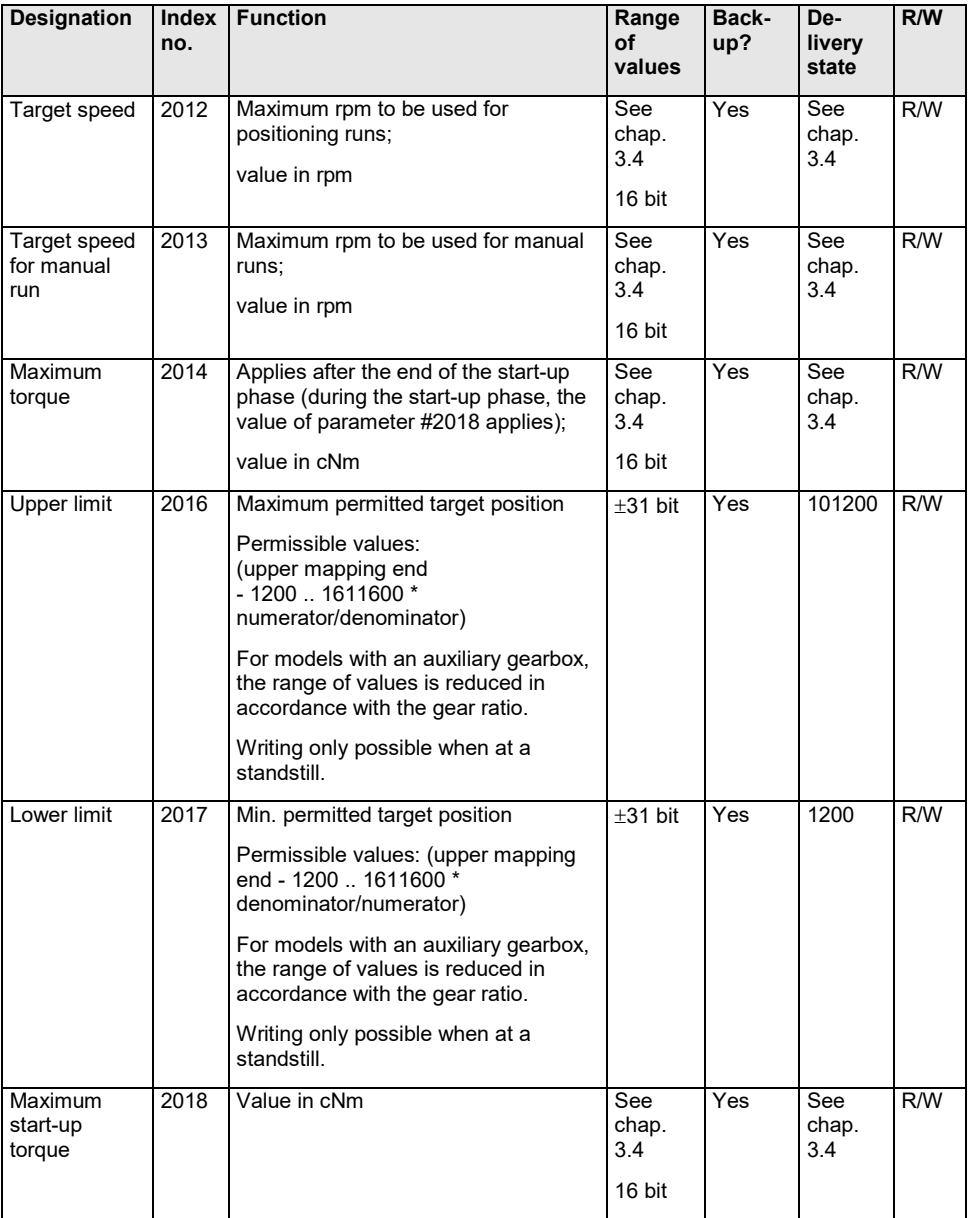

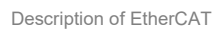

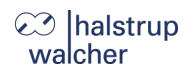

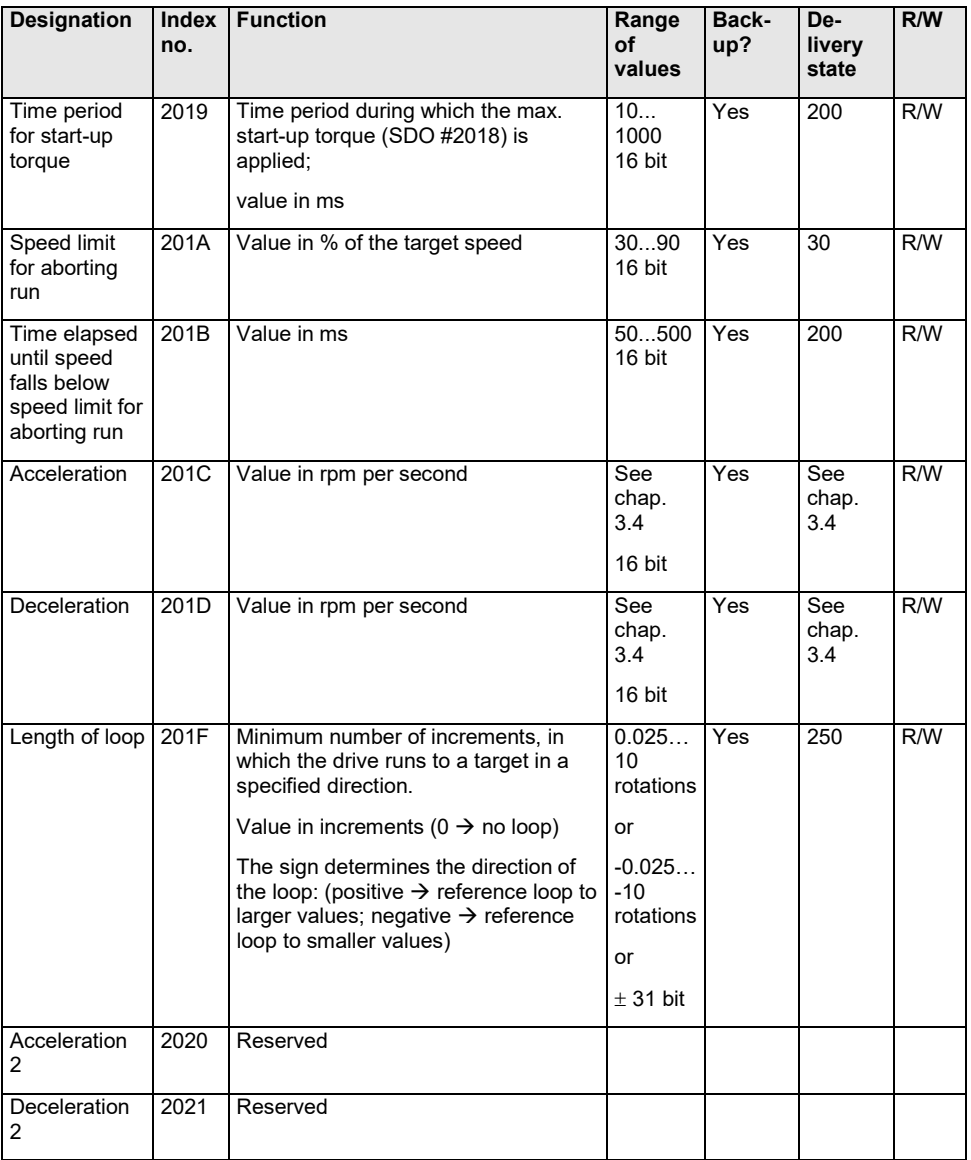

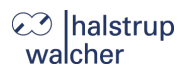

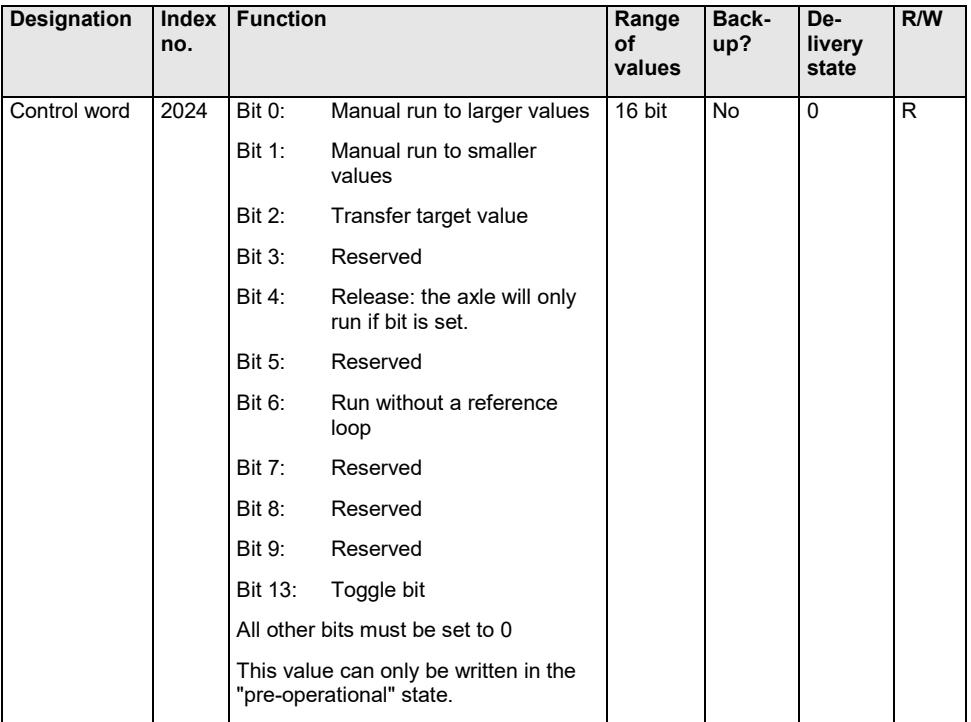

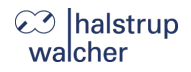

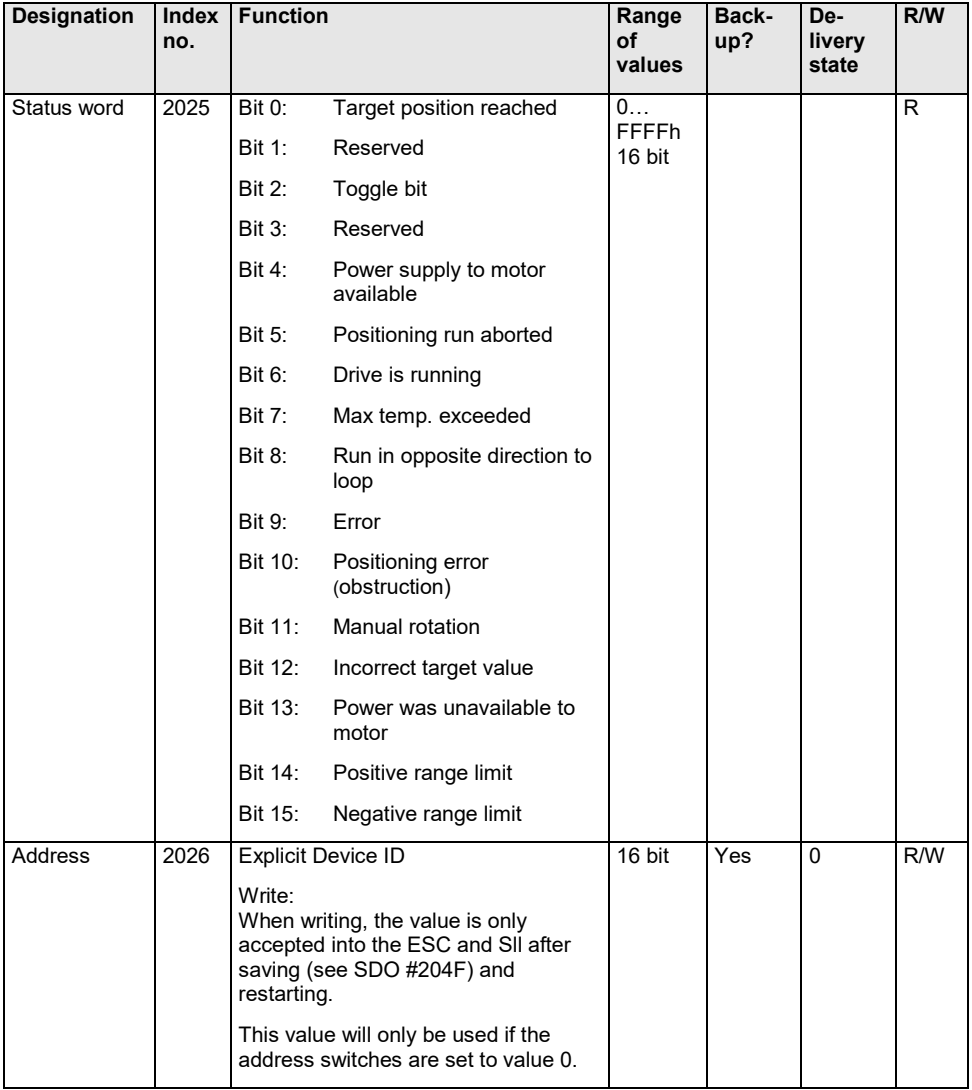

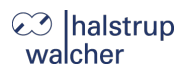

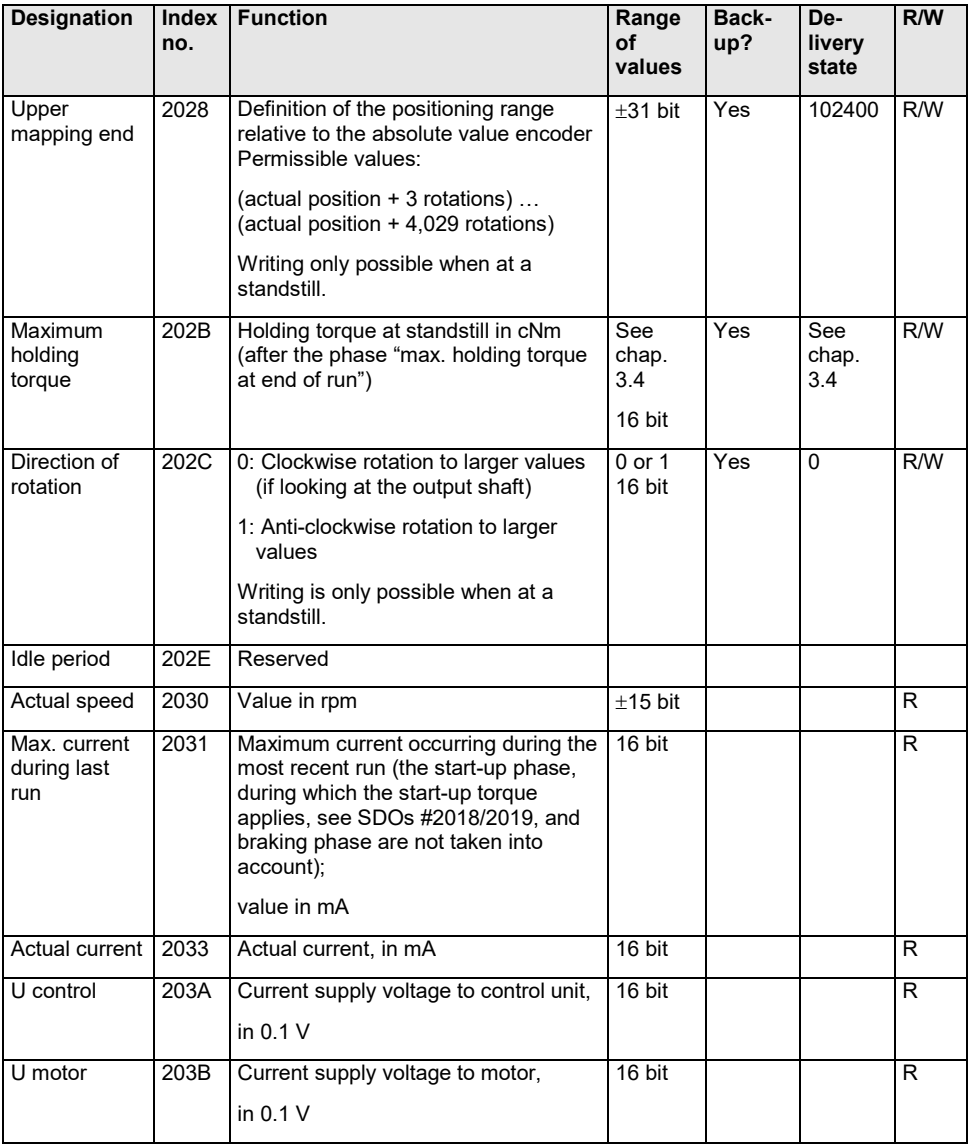

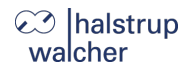

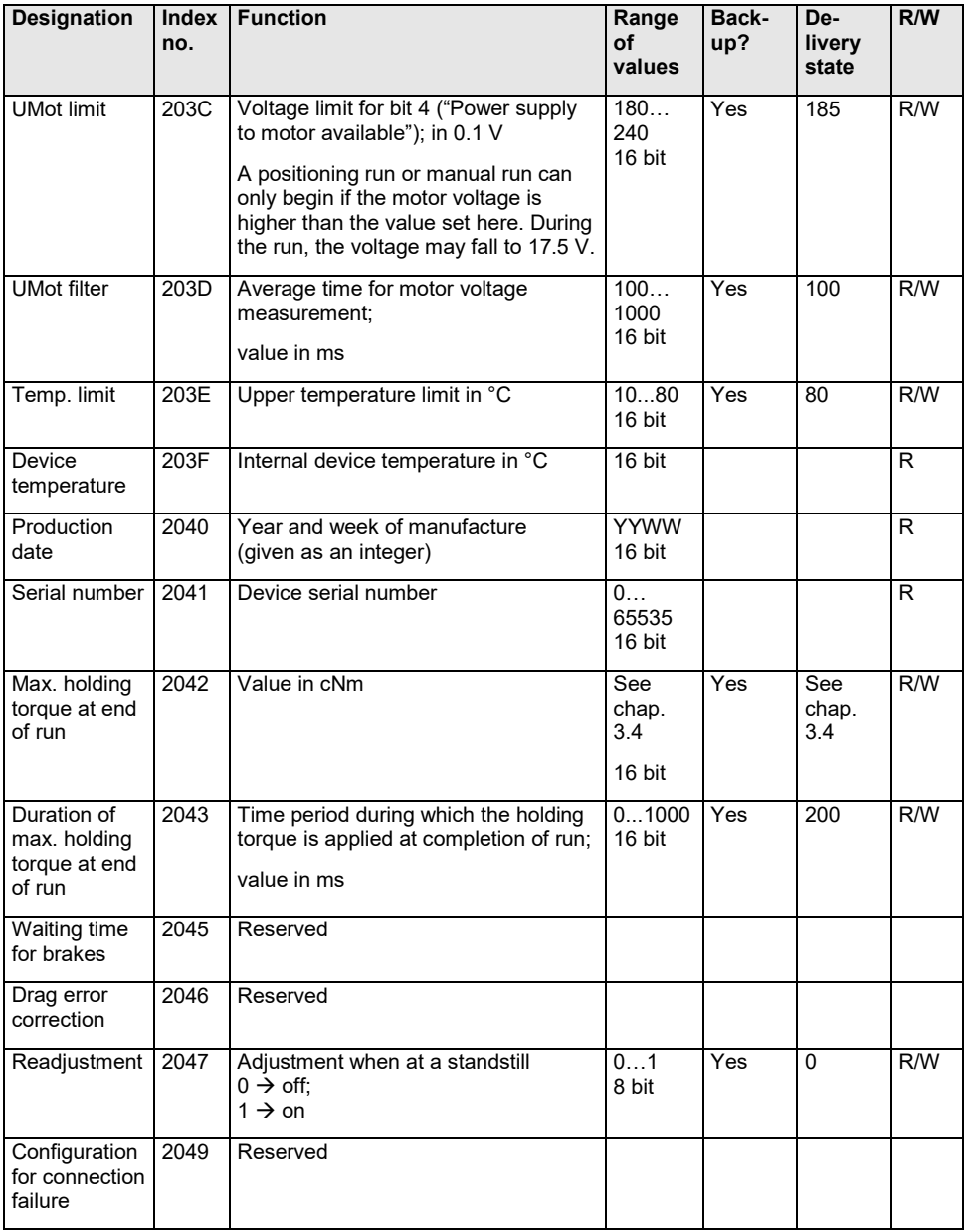

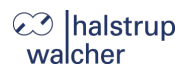

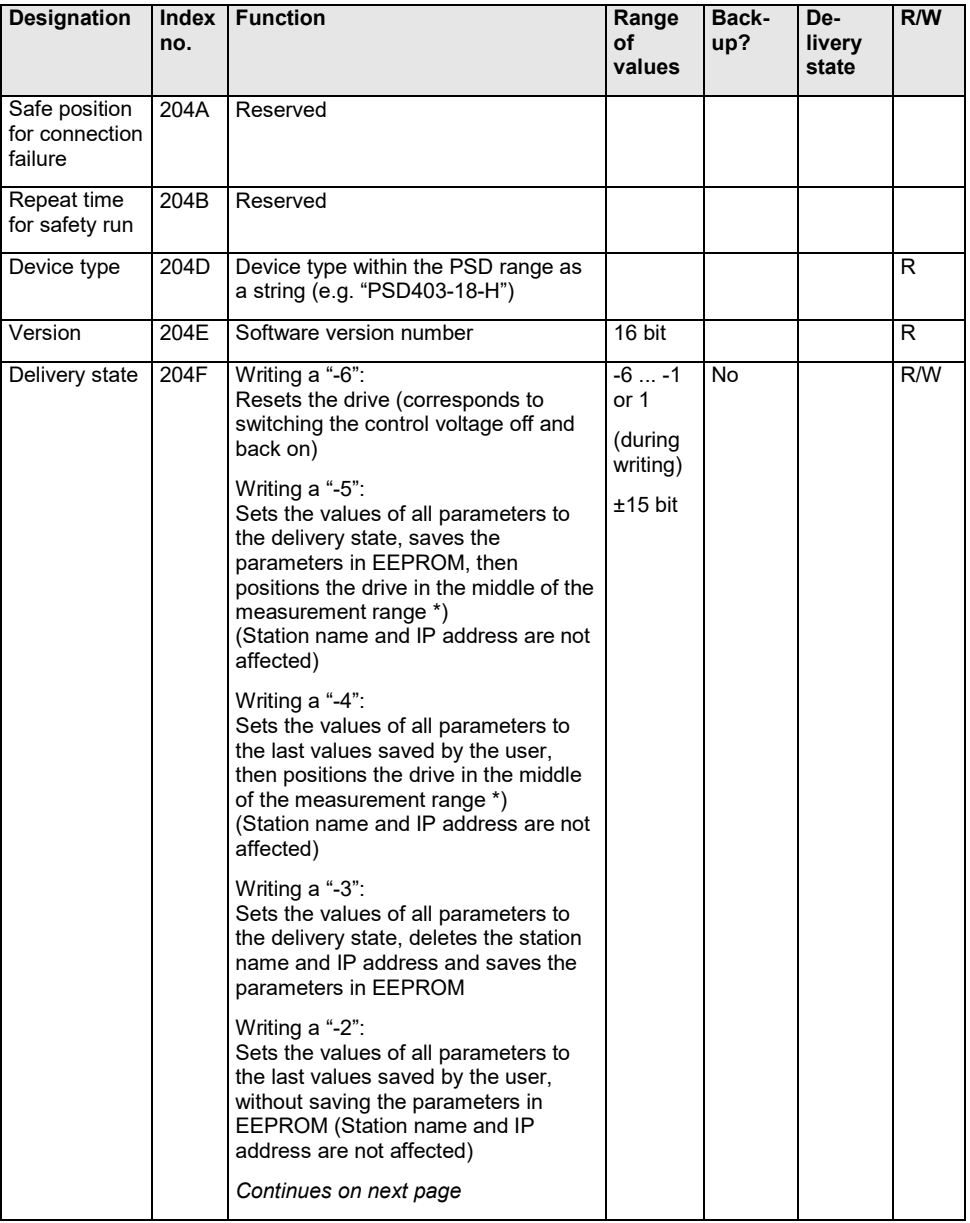

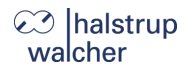

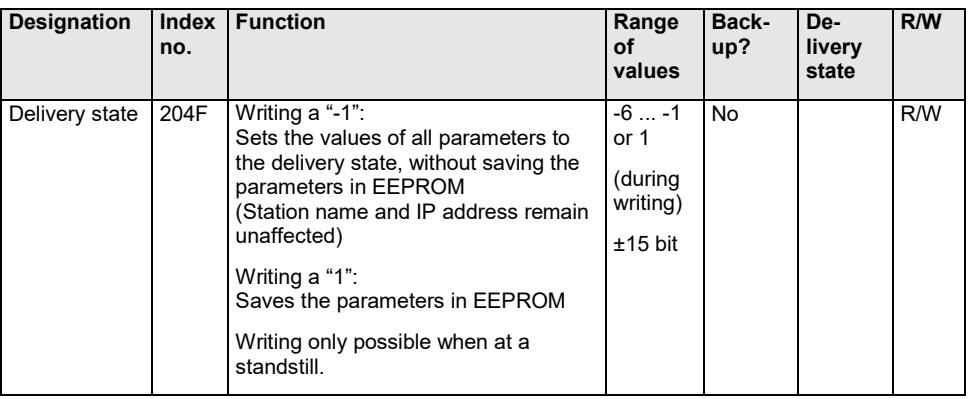

\*) The positioning run to the middle of the measurement range can be aborted at any time by setting control word = 0 with SDO #2024 (if state is not "operational") or via the PDO control word. Furthermore, in "operational" state, the PDO control word is ignored during the positioning run to the middle of the measurement range (unless it changes). Thus, a run to the middle of the range can also be aborted by changing the PDO control word. Run commands issued before the positioning run to the middle of the range will not be automatically resumed after this run has been completed, (i.e. the PDO control word 0x14 and the old target value do not result in the drive moving to this position).

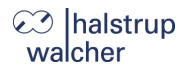

#### <span id="page-19-0"></span>**3.4 Table of device-dependent min., max. and default values**

# **NOTICE**

The operating torque setting is optimised for the nominal rated speed of the respective device model. The more the set speed deviates from the nominal rated speed (rpm), the greater the actual difference between the actual power consumption of the motor circuit and the set value.

## **NOTICE**

Setting the value for the max. holding torque to 0 results in a maximum current consumption by the motor circuit of approx. 50 mA

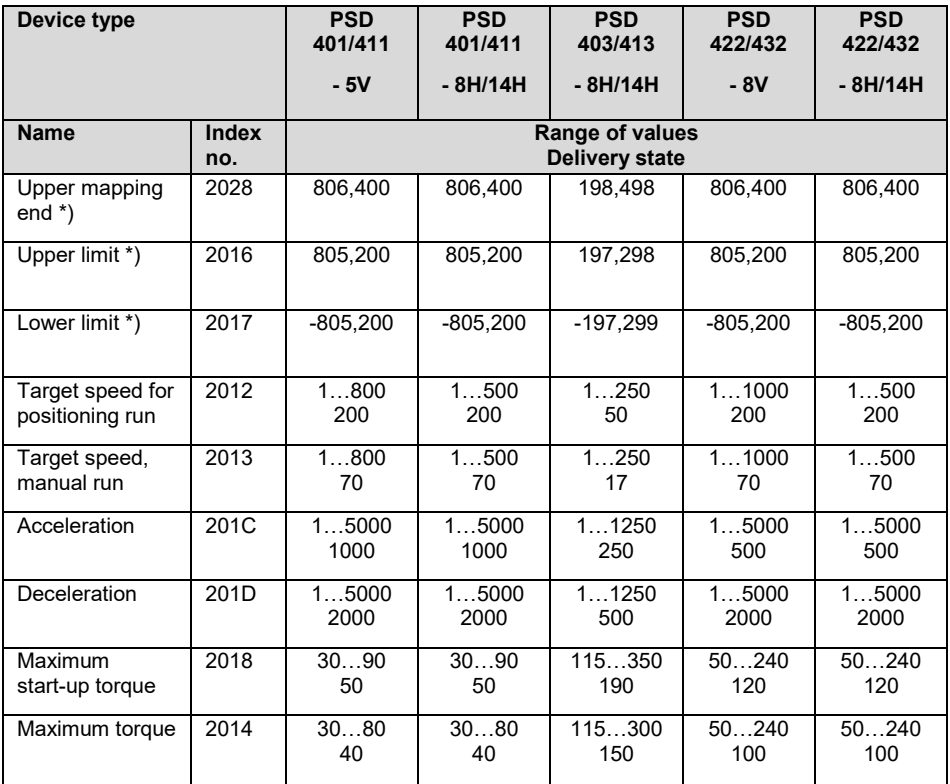

# **23** halstrup<br>walcher

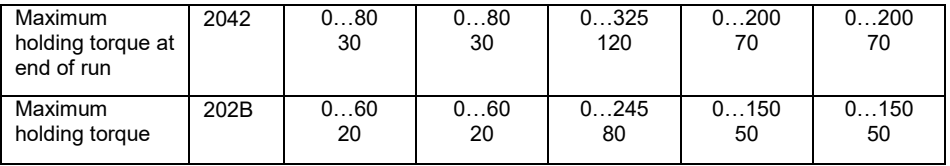

# **23** halstrup<br>wacher

Description of EtherCAT

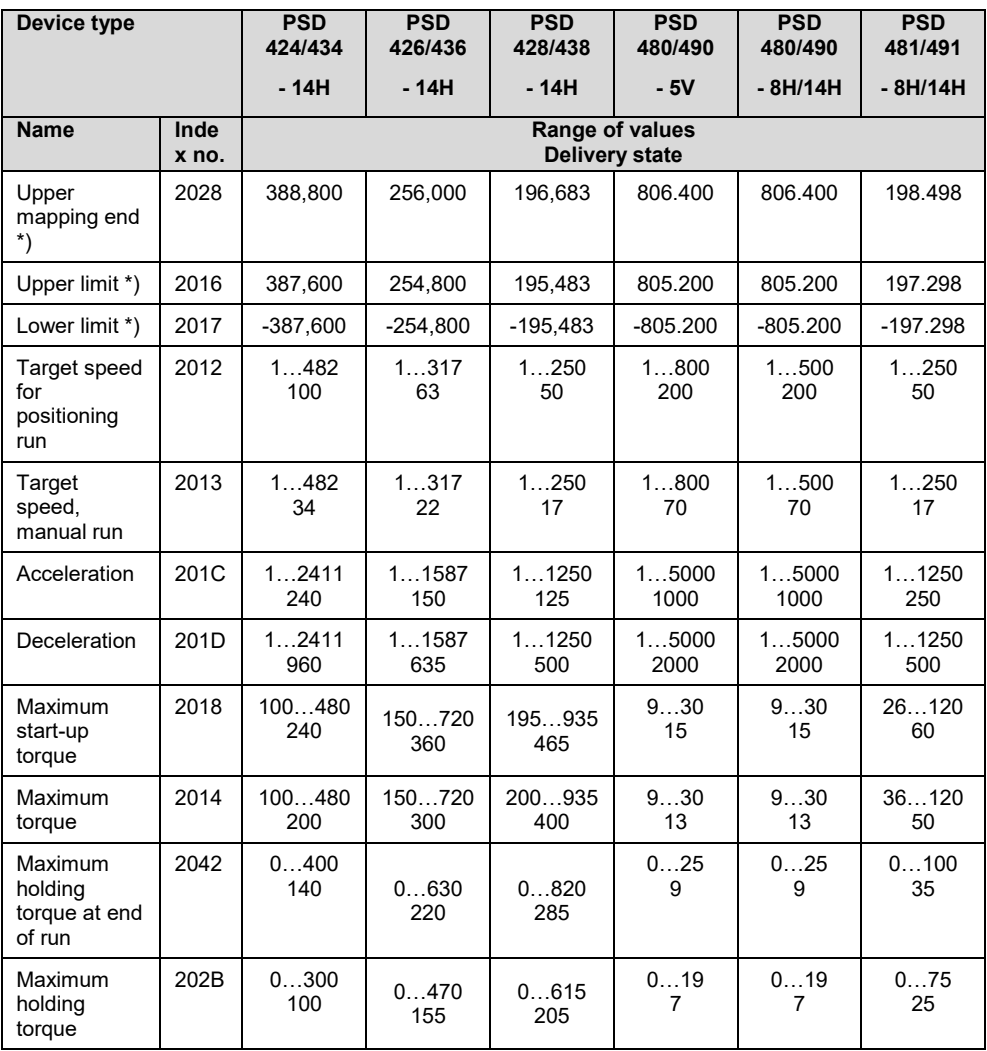

\*) The min. and max. values for the parameters cannot be specified because they are dependent on the current scaling. The value is valid for the standard scaling (400 increments per rotation).

#### <span id="page-22-0"></span>**3.5 Process data format**

### <span id="page-22-1"></span>**3.5.1 Output module (from the perspective of the IO controller)**

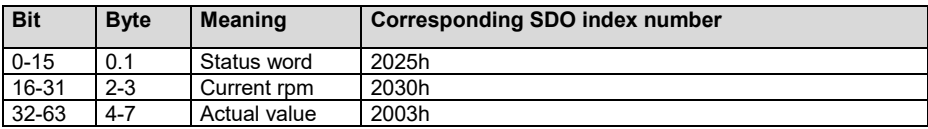

# **NOTICE**

Assignment (cannot be modified)

#### <span id="page-22-2"></span>**3.5.2 Input module (from the perspective of the IO controller)**

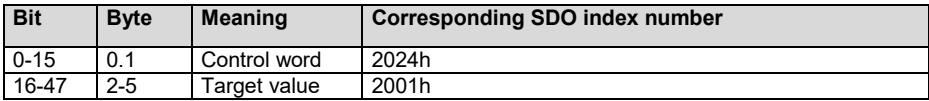

# **NOTICE**

Assignment (cannot be modified)

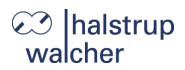

#### <span id="page-23-0"></span>**3.6 Detailed description of status bits**

#### **Bit 0 Target position reached**

*This bit is set:*

- when a transferred target position has been reached successfully (not at the end of a manual run, except when the target position is also the specified limit)
- as a result of manual displacement during standstill, if the actual position of the drive is once again within the positioning window
- after manual displacement while at standstill, if readjustment is activated and the absolute value of the difference of actual and target value is smaller or equal to the positioning window again.

#### **If bit 0 is set at the same time as bit 10 (obstruction), bit 0 has priority!**

*This bit is reset:*

- after transferring a target position when the difference from the actual value is larger than the positioning window (SDO #2006)
- by a manual run
- if an invalid target value has been transferred
- as a result of manual displacement during standstill

#### **Bit 1 Reserved**

#### **Bit 2 Toggle Bit**

*This bit is set:*

when bit 13 of the control word is set

*This bit is reset:*

when bit 13 of the control word is deleted

#### **Bit 3 Reserved**

#### **Bit 4 Power supply to motor available**

*This bit is set:*

if the supply voltage for the motor is above the UMot limit (SDO #203C) and below 30 V

*This bit is reset:*

if the supply voltage for the motor is below the UMot limit or above 30 V

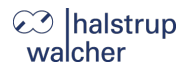

#### **Bit 5 Positioning run aborted**

#### *This bit is set:*

If a positioning run is aborted because the release has been withdrawn in the control word or due to an invalid bit combination in the control word

*This bit is reset:*

For every new run command

#### **Bit 6 Drive is running**

*This bit is set:*

when the drive is rotating

*This bit is reset:*

when the drive is at a standstill

#### **Bit 7 Temperature too high**

*This bit is set:*

when the internal device temperature exceeds the limit specified in SDO #203E

*This bit is reset:*

when the internal device temperature falls below the limit value by 5 °C

#### **Bit 8 Run in opposite direction to loop**

*This bit is set:*

- after power up or a reset (a lash in a driven spindle which might be present has not yet been eliminated)
- when initiating a positioning run or manual run in the opposite direction to the reference loop

*This bit is reset:*

- when SDO #201F=0 and a positioning run or manual run is initiated
- when a transferred target position has been reached successfully in the direction of the reference loop (not after a manual run)

#### **Bit 9 Error bit**

*This bit is set:*

when an internal problem is detected when calculating the position No run commands may be transmitted when the error bit is set!

*This bit is reset:*

only possible by resetting the drive

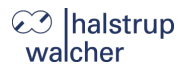

#### **Bit 10 Positioning error (obstruction)**

*This bit is set:*

if a positioning run or manual run is aborted because the device is overloaded (obstructions, extreme difficulty running)

#### **If bit 0 (target position reached) is set at the same time as bit 10 (obstruction), bit 0 has priority!**

*This bit is reset:*

for every new run command

#### **Bit 11 Manual rotation**

*This bit is set:*

if, while at a standstill, the drive is turned by an external force by more than the value in the positioning window, after a positioning run has been finished successfully

*This bit is reset:*

for every new run command

#### **Bit 12 Incorrect target value**

*This bit is set:*

- if a transferred target value lies outside the outside the range limits, caused e.g. by the current reference value (SDO #2004)
- if a transferred target value lies within the range limits, but would leave the specified range during the required reference loop

*This bit is reset:*

for every new run command

#### **Bit 13 Motor voltage was missing**

*This bit is set:*

- if the motor voltage is less than the UMot limit (SDO #203C) or above 30 V when initiating a positioning run or manual run
- if the motor voltage leaves the specified range during the run

*This bit is reset:*

if the motor voltage is greater than the UMot limit and under 30 V when initiating a positioning run or manual run

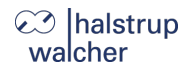

#### **Bit 14/ Forward/reverse limit reached**

#### **Bit 15**

## *This bit is set:*

- if the limit value is reached during a manual run (not when reached during a positioning run)
- if an end limit is modified such that the current position lies beyond it<br>- if when at a standstill the drive is moved to a position beyond the rail
- $-$  if, when at a standstill, the drive is moved to a position beyond the range limits by an external force

#### *This bit is reset:*

as soon as the drive is once again within the range limits (exception: after the end of a manual run, the drive is still at the range limit within the positioning window and no new run command has yet been issued.)

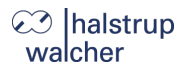

#### <span id="page-27-0"></span>**3.7 Detailed description of control bits**

#### **Bit 0 Manual run to larger values**

#### **Bit 1 Manual run to smaller values**

#### **Bit 2 Transfer target value**

When this bit is set, the target value in the process data is accepted as the new valid target value. A positioning run starting at the same time or later will use this target value as the new target position. If the positioning run is required to start as soon as the the target value has been transferred, bit 4 ("release") must also be set.

If bit 2 is not set, the target value will not be accepted. Instead, a positioning run can be started to the last transmitted target value that has been marked as valid.

#### **Bit 3 Reserved**

must be set to 0

#### **Bit 4 Release**

Run commands will only be executed if this bit is set. This bit must be set for positioning runs and manual runs. If this bit is deleted during a run, the run will be aborted and status bit 5 ("Positioning run aborted") will be set.

#### **Bit 5 Reserved**

must be set to 0

#### **Bit 6 Run without a reference loop**

If this bit is set, all target positions will be approached directly during positioning runs (independently of the current value of SDO #201F), without a reference loop.

#### **Bit 7-12 Reserved**

must be set to 0

#### **Bit 13: Toggle bit**

The drive always writes this bit in status word bit 2.  $\rightarrow$  The control unit can recognise when new process data from the drive are processed.

#### **Bit** 14-**15: Reserved**

.

must be set to 0

Functions

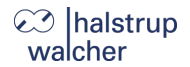

#### <span id="page-28-0"></span> $\blacktriangle$ **Functions**

#### <span id="page-28-1"></span>**4.1 Positioning**

The drive must be switched to the ESM status "operational" before it can be controlled using PDOs.

- Transfer target value: PDO with control word = 0x14 and desired target value  $\rightarrow$  drive begins to run
- Aborting a run by withdrawing release: PDO with control word = 0x00

If a new target value is transferred during a positioning run, the device will immediately proceed to the new target. This will occur with no interruption provided the direction of rotation does not need to be altered.

If a manual run command is transmitted during a positioning run, the positioning run will be aborted (velocity will be reduced to that of a slow run) and the operator may proceed with the manual run.

#### **The following sequence of steps is also possible:**

Starting conditions: release has not been set.

- Transfer target value: PDO with control word =  $0x04$  and desired target value
- Set release: PDO with control word = 0x10  $\rightarrow$  drive begins run

# **NOTICE**

Positioning runs may include a "reference loop", which ensures the target is approached from a defined direction. The direction and length of the reference loop can be set to the required value before the positioning run using SDO #201F ("length of loop"). SDO #201F can also be used to deactivate the reference loop.

## **NOTICE**

The control word and target value can only be transmitted using SDOs in the ESM status "pre-operational".

# Ihalstrun

#### <span id="page-29-0"></span>**4.2 Types of positioning**

#### <span id="page-29-1"></span>**4.2.1 Positioning run** *with* **reference loop**

The PSD4xx distinguishes between the following steps of a positioning sequence (Assumption: the target position is always approached through forward motion)

1) New position value is larger than the current value: position approached directly.

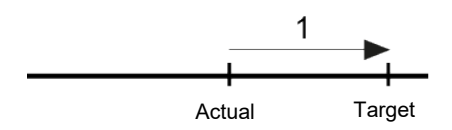

2) New position value is smaller than the current value: the drive reverses an additional 5/8 of one rotation (2a) and approaches the exact position after resuming forward motion (2b).

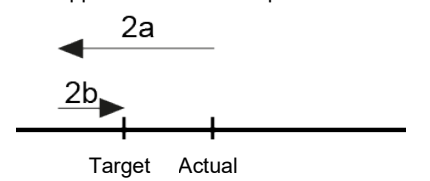

3) New position value after reverse run (no reference loop): the drive always approaches by moving forward (3b), if necessary, it will first reverse by 5/8 of a rotation (3a).

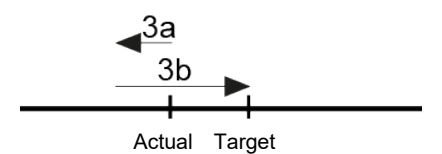

After reaching the target position, this position is compared with the internal absolute encoder position. When positioning outside the positioning window (SDO #2006) a second positioning is automatically started and the drive will move to the target position again. If there is another deviation outside the positioning window, the status bit "Positioning error (blocking)" is set.

### **NOTICE**

It is not possible to perform a positioning run to the upper limit (SDO #2016) with a length of loop > 0 because the drive would have to run past the upper limit in order to do so. The same applies to the lower limit (SDO #2017) with a length of loop < 0.

Functions

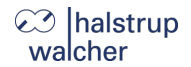

Functions

#### <span id="page-30-0"></span>**4.2.2 Positioning run** *without* **reference loop**

The "positioning without a reference loop" mode is used primarily for moving the small distances involved in fine adjustments. In this case, each position is approached directly.

# **NOTICE**

This does NOT eliminate any lash present in the driven spindle.

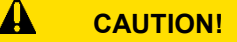

Runs, which intentionally involve a run to an obstruction (e.g. reference runs to a block), may only be started with reduced torque (running torque to minimum value).

#### <span id="page-30-1"></span>**4.2.3 Manual run**

The drive can be operated manually (so called "Manual run"). This helps to simplify start-up.

#### **Start manual run:**

- Transfer control word PDO with control word = 0x11 and/or 0x12  $\rightarrow$  Starts the manual run

#### **End manual run:**

Transfer control word or reset release bit PDO with control word = 0x10 and/or 0x00  $\rightarrow$  Stops the manual run

## **NOTICE**

If a positioning run is required during an active manual run, the drive must be stopped (reset the release bit). The positioning run can be initiated as soon as the drive is stationary (PDO with control word = 0x14 and the desired target value).

If pre-operational, set target value to SDO #2001. The drive then automatically deletes the manual run bits from the control word (bits 0 and 1).

Manual runs are executed using the maximum max. velocity from SDO #2013, positioning runs using the maximum velocity from SDO #2012.

For all runs, the maximum acceleration from SDO #201C and the maximum deceleration from SDO #201D apply.

# **⊘ Ihalstrup** walcher

As the drive approaches the target at the end of the run, the maximum deceleration is successively reduced in order to ensure a harmonious transient response.

If a stop command is executed, the drive brakes with the maximum possible deceleration ramp independently of the value in SDO #201D.

#### <span id="page-31-0"></span>**4.3 Maximum start-up and operating torque**

The maximum start-up torque can be set using SDO #2018, the maximum operating torque using  $SDO H2014$ 

The start-up torque is active after each run begins for the period defined in SDO #2019.

# **NOTICE**

The stepper motor is optimized for maximum torque. If the PSD is operated at speeds above 400 rpm, self-resonance or even self-locking occurs. Just by adding an inert mass, the natural resonance is significantly damped!

### **NOTICE**

The start-up torque should always be slightly higher than the operating torque because the drive requires more power during the acceleration phase compared to a state of constant velocity

# **NOTICE**

If small torque limits are to be used, the following must be considered: Small operating torque values should not be used in combination with high speed settings as this can lead to instability!

Functions

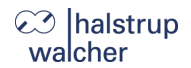

#### <span id="page-32-0"></span>**4.4 How to respond if the drive encounters an obstruction**

If an obstruction is detected, the run is aborted and the "Positioning error" bit is set. The PSD4xx now operates with the specified maximum holding torque (SDO #2042).

After this, new run commands can be sent without taking further measures, i.e. transferring a new target position (changing the value of the target position in the process data) starts a new positioning run.

#### **Exception:**

₩

The exception to this is if the target value is the same as before. In this case, cancel the release and reset it (bit 4 in the control word). Bit 2 ("Transfer target value") must be set in this case. The drive then begins a new positioning run.

# **CAUTION!**

Runs which intentionally involve a run to an obstruction (e.g. reference runs to a block) may only be started with a reduced torque (max. operating torque < 10 % of nominal rated current or smallest possible value).

# **⊘** Ihalstrup walcher

#### <span id="page-33-0"></span>**4.5 How to respond if drive is turned manually (adjustment function)**

If the PSD4xx is rotated in the opposite direction from the reference loop – when at a standstill, after a correctly completed positioning run and the release bit (bit 4 in the control word) as well as the readjustment bit (SDO #2047) are activated – it will again attempt to run to the previously sent target value (adjustment). After successful readjustment bit 0 will be set again.

The device does not attempt to adjust if rotated in the direction of the reference loop, it will merely set bit 11 of the status word ("Manual rotation") and reset bit 0 ("Target position reached"). If the reference loop is deactivated (SDO  $\#201F = 0$ ), the drive will adjust in both directions.

## **NOTICE**

The device does not attempt to adjust if rotated in the direction of the reference loop, it will merely set bit 11 of the status word ("Manual rotation") and reset bit 0 ("Target position reached").

# **NOTICE**

If the drive continually loses its position when at a standstill, it will attempt to adjust whenever its actual position just leaves the positioning window (provided that all of the abovementioned conditions are met). At this time, the motor voltage must be within the permissible range (i.e. bit 4 is set in the status word).

No adjustment will start if the motor voltage is not in the permissible range. Instead, bits 10 ("Positioning error") and 13 ("Power was unavailable to motor") will be activated.

If the motor voltage only returns to the permissible range after leaving the positioning window, no new adjustment attempt will start. This prevents a situation in which the drive suddenly starts to move when the motor voltage is switched on.

If a positioning run or manual run is aborted while in progress by a stop command ("Release" bit in control word to 0), the drive will only adjust when a new run command is sent and completed correctly.

Deleting the release bit and/or adjustment function can completely prevent the adjustment process.

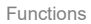

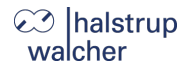

#### <span id="page-34-0"></span>**4.6 Calculate the absolute physical position**

The PSD4xx actuator includes an absolute measuring system capable of covering a range of 4,026 rotations. This allows the user to determine the direction of rotation for any desired portion of these 4,026 rotations.

The mapping of the desired positioning range to the physical positioning range "mapping end" is performed via SDO #2028.

In the delivery state, the drive is positioned at 0, the upper limit is 805,200, the lower limit is - 805,200. This results in a positioning range of ±2,013 rotations (±805,200 steps). If the desired positioning range does not exceed ±2,013 rotations, none of the steps described below are required to set the positioning range in the delivery state.

The following two options are available to allow you to realise any desired positioning run distances independently of the run distance set by the mounting orientation of the measurement system (physical positioning range):

1) Bring the axle to be moved (e.g. a spindle) into the desired position, run the drive to the appropriate position with the adjustable collar open and only then close the adjustable collar.

#### **Examples:**

- a) Bring the axle to be positioned into the mid-position, run the drive in neutral (with the adjustable collar open) to the mid-position (position 0), then close the adjustable collar. The drive can now run 2,013 rotations in both directions (default ±805,200 increments).
- b) Bring the axle to be positioned all the way to the left (or bottom), run the drive in neutral (with the adjustable collar open) without a loop to the smallest position (position – 805,200), then close the adjustable collar. The drive can now run 4,026 rotations to the right (or top) (default 1,610,400 increments).
- c) Bring the axle to be positioned all the way to the right (or top), run the drive in neutral (with the adjustable collar open) to the largest position (position 805,200), then close the adjustable collar. The drive can now run 4,026 rotations to the left (or bottom) (default 1,610,400 increments).
- 2) Mount the drive in the required position on the axle, close the adjustable collar, then adjust the positioning range using SDO #2028. SDO #2028 sets the upper end of the positioning range. Default setting: upper end at +2,016 rotations (position 806,400). If, after mounting the drive, the positioning range does not match the currently displayed position, you can select the positioning range between + 3 ... +4029 rotations.

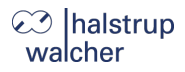

#### **Examples:**

- a) After mounting the drive, the position 0 is displayed (which corresponds to the delivery state). The positioning range should point exclusively to the right (or top)  $\rightarrow$  Upper mapping end = Position +4,029 rotations  $\rightarrow$  Set SDO #2028 to 1.611,600.
- b) After assembly, the displayed position is 804,000. However, the positioning range should point exclusively to the right (or top)  $\rightarrow$  Upper mapping end = Position +4,029 rotations  $\rightarrow$  Set SDO #2028 to 2,415,600.
- c) After assembly, the displayed position is -804,400. However, the positioning range should point exclusively to the left (or bottom)
	- $\rightarrow$  Upper mapping end = Position +3 rotations
	- $\rightarrow$  Set SDO #2028 to -803.200.

#### **Notes:**

- 1) When calculating the upper mapping end (SDO #2028) (as in the above examples), it is essential to include a safety margin of 3 rotations (by default 1,200 increments), because the highest possible position value is 3 rotations below the upper mapping end. The smallest possible position value is 4,029 rotations below the upper mapping end.
- 2) The numbers of increments or position values indicated relate to the following settings, which correspond to the delivery state:
	- a) Reference value (SDO  $#2004$ ) = 0
	- b) Position scaling, numerator (SDO #2010) = 400
	- c) Position scaling, denominator (SDO #2011) = 400

These 3 parameters affect the above numbers of increments or position values: The reference value can be used to shift the range of values, the numerator/denominator to stretch or extend the range of values (see below).

- 3) If the direction of rotation is changed (SDO #202C), the reference value (SDO #2004), the upper mapping end (SDO #2028) and the upper and lower limits (SDO #2016 and #2017) will be reset to the delivery states.
- 4) When the upper mapping end is changed (SDO #2028), the upper and lower limits (SDO #2016) will be reset to the delivery states.
- 5) If the positioning scaling is changed (numerator: SDO #2010 or denominator: SDO #2011), the target value, actual value, reference value, upper mapping end andthe upper and lower limits, positioning window and length of loop will be recalculated.
- 6) If the reference value is changed (SDO #2004), the target value, actual value, upper mapping end and the upper and lower limits will be recalculated.

Functions

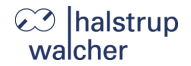

- 7) If the user wants to avoid any automatic adjustment of values when setting the parameters for the drive, the optimum order for sending the parameters is as follows:
	- a) Direction of rotation (SDO #202C) Positioning scaling, numerator (SDO #2010) Positioning scaling, denominator (SDO #2011)
	- b) Reference value (SDO #2004)
	- c) Upper mapping end (SDO #2028)
	- d) Positioning window (SDO #2006) Length of loop (SDO #201F)
- 8) To save the settings permanently in EEPROM write a 1 in SDO #204F. Saving can take up to 1 second.

#### **Reference value (SDO #2004):**

The referencing process affects all transferred values, i.e., the target value, actual value, upper mapping end and upper and lower limits.

There are two ways of setting the referencing value:

- 1) Directly by writing the referencing value in SDO #2004.
- 2) Indirectly by writing an actual value to SDO #2003. This makes it possible to assign any "true" actual value to the current, physical actual value. The resulting difference is then the referencing value. This value will immediately be included in calculations for each transferred value and can also be read under SDO #2004.

If the reference value is changed, the target value, actual value, upper mapping end and the upper and lower limits will be recalculated.

## **NOTICE**

Removal of the supply voltage to the **motor** has no effect on the internal measurement system.

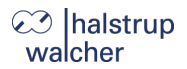

#### <span id="page-37-0"></span>**4.7 Set the spindle pitch**

Using SDO #2010 (numerator factor) and SDO #2011 (denominator factor), it is possible to represent any desired spindle pitch using positioning scaling factors:

> *Number of increments per rotation = 400 × Denominator factor Numerator factor*

Both factors are set to a value of 400 by default, resulting in a resolution of 0.01 mm at a spindle pitch of 4 mm.

The denominator factor serves as a simple means of setting the spindle pitch and resolution. The numerator factor is primarily used for setting "unlevel" resolutions.

#### **Examples:**

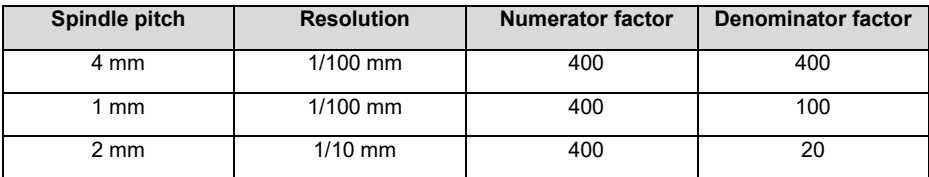

### **NOTICE**

Numerator and denominator factors may take on values between 1 and 10,000

#### <span id="page-37-1"></span>**4.8 Abort the run when the master fails**

If the connection to the EtherCAT master is interrupted during a positioning run, the master cannot abort a run that is already underway. The connection between master and slave is monitored using a Sync Manager Watchdog so that an automatic run abort can be generated in such a case. If there is no valid process data exchange within the specified time (default value = 100 ms), a connection failure will be diagnosed. The drive will abort the run and not start a new positioning run until the connection to the EtherCAT master has been re-established.

Functions

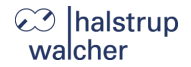

#### <span id="page-38-0"></span>**4.9 Reference runs**

The PSD4xx positioning system is equipped with an absolute measuring system, so no reference run is required when the drive is switched on. If a reference run should be required to a hard obstruction in a specific instance (e.g. once during installation of the drive on a machine), the procedure should be as follows:

- 1) Prior to ordering the reference run, adjust the settings as follows:
	- a) Set max. operating torque (SDO #2014) and max. start-up torque (SDO #2018) to 10 % of the max. value, resp. the lowest possible values.
	- b) Set max. holding torque (SDO #202B) and max. holding torque at the end of the run (SDO #2042) to 0.
	- c) Set the speed limit (rpm) for aborting run (SDO #201A) to 60.
	- d) Set the time elapsed until falls below speed limit for aborting run (SDO #201B) to 100. (The time during which the drive tries to overcome the obstruction decreases: with these reduced values, the positioning run is aborted if the speed (rpm) remains below 60 % of the target speed for longer than 100 ms. The default settings are 200 ms and 30 %.)
	- e) Set the affected end limit (SDO #2016 or SDO #2017) so that the obstruction is clearly within the limit in each case. (Otherwise there is a risk that the obstruction will lie within the positioning window and therefore not be recognised.)
	- f) If necessary, reduce the target speed for manual operation (SDO #2013)
- 2) Now start the reference run as a manual run (bit 0 or 1 in the control word).
- 3) Wait until the drive is running (bit 6 is set in the status word)
- 4) Wait until the drive is stationary and a positioning error has occurred (bit 6 of the status word is reset, bit 10 is set).
- 5) Using the same settings, perform a manual run in the opposite direction (move a little distance away from the obstruction so the drive can move freely).
- 6) Only now use desired settings for normal operation of the above SDOs.

# **⊘** halstrup walcher

 $\mathbf{A}$ 

#### <span id="page-39-0"></span>**4.10 Run drive in reverse**

Depending on the model, the drive may be run in reverse up to a certain speed.

# **CAUTION!**

Running a PSD4xx in reverse for more than 1-2 seconds at more than the permissible speed will damage the internal protection diode and the PSD4xx will be defective.

Please refer to the following table to find the maximum permissible speed:

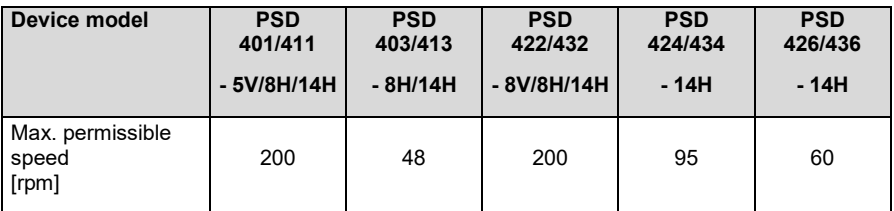

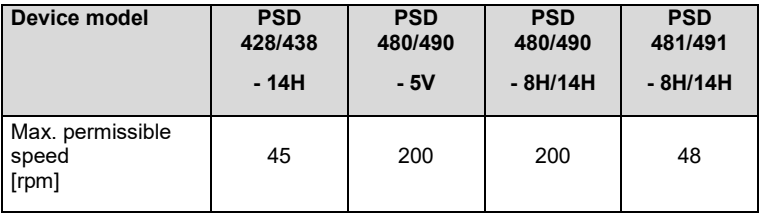

Technical data

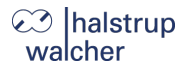

#### <span id="page-40-0"></span>5 **Technical data**

Technical data and drawings can be found in the current data sheet on the website: [www.halstrup-walcher.de/technicaldocu](http://www.halstrup-walcher.de/technicaldocu)

Please search for "PSD" and select your type, click on "Data sheets".

Please contact us if you require any further information.

#### <span id="page-40-1"></span>6 **Notes**

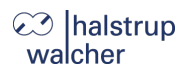

Notes

Notes

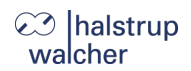

halstrup -walcher GmbH Stegener Straße 10 79199 Kirchzarten GERMANY

Tel. +49 7661 39 63 - 0 [info@halstrup](mailto:info@halstrup-walcher.com) -walcher.com www.halstrup -walcher.com